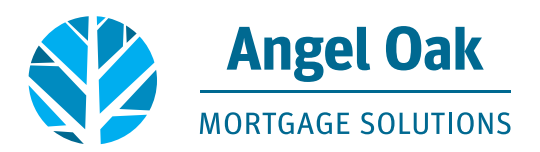

## **How to Submit Your Loan for Underwriting**

• **Go to [www.angeloakms.com](http://www.angeloakms.com) and select login** 

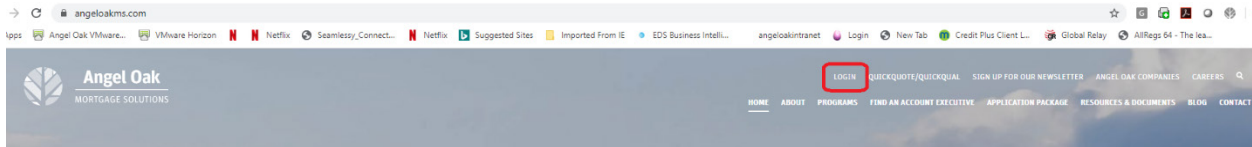

• **Login to the Angel Oak TPO Connect Portal and select the Pipeline link. You can use the Find Loan tool to locate your loan and double click on the borrower name to enter the loan file.**

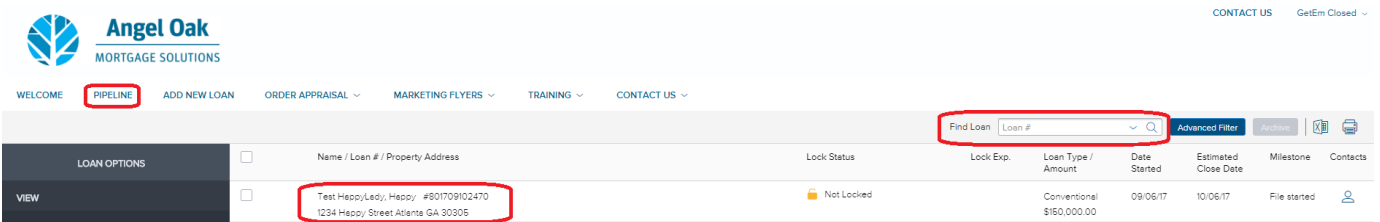

• **Go to the Loan Actions section and select Submit Loan. Upload your documents into the required documents sections listed. Note, you must upload something in each section in order to update and Submit the Loan.**

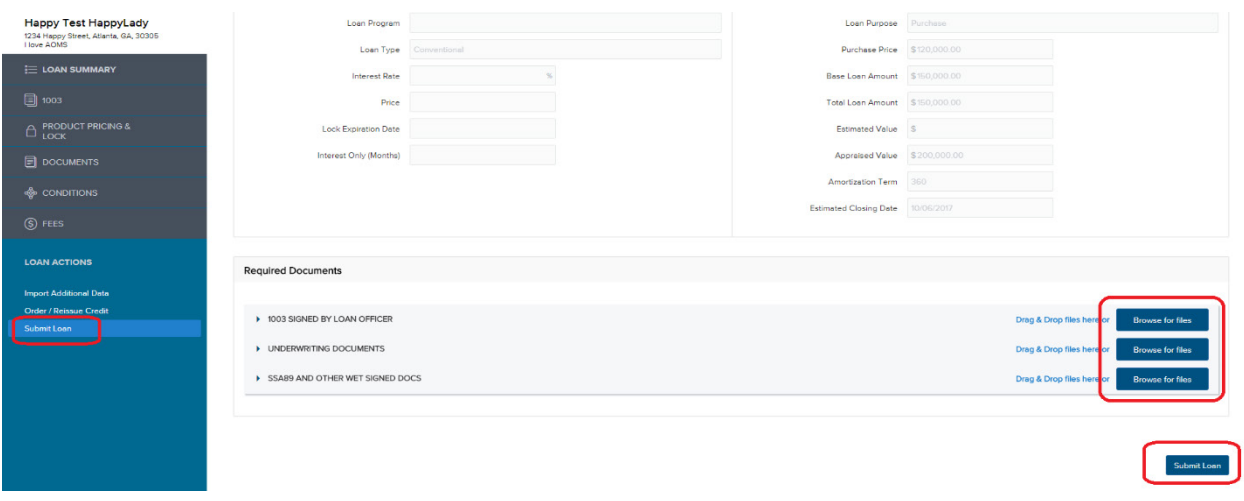

## • **Confirm you wish to submit by clicking Continue.**

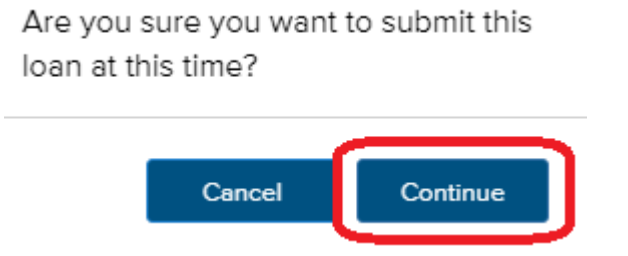

• **You will now see the Submission status and date have been updated on your loan file.**

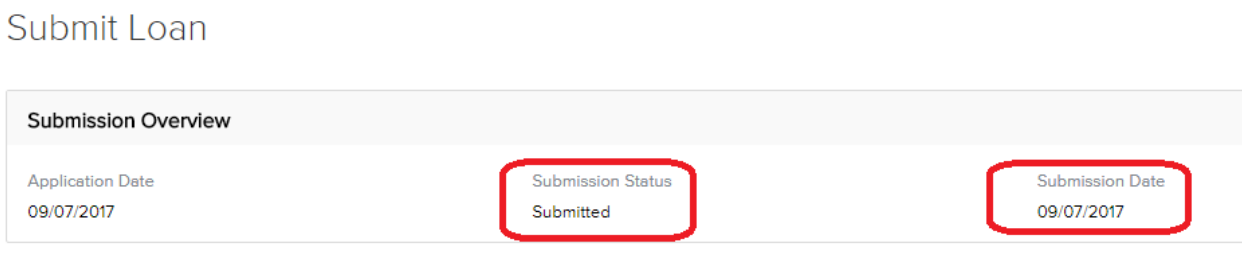

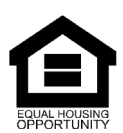

© Angel Oak Mortgage Solutions LLC NMLS #1160240, Corporate office, 980 Hammond Drive, Suite 850, Atlanta, GA, 30328. This communication is sent only by Angel<br>Oak Mortgage Solutions LLC and is not intended to imply that an